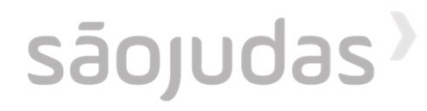

## **Malote de** materiais -Pergamum

O serviço de malote é para atender sua necessidade quando o material desejado não estiver disponível na sua unidade e nem nas bibliotecas digitais. Dessa forma, você poderá solicitar o empréstimo para a biblioteca de outra unidade. Consulte sua unidade a disponibilidade desse serviço.

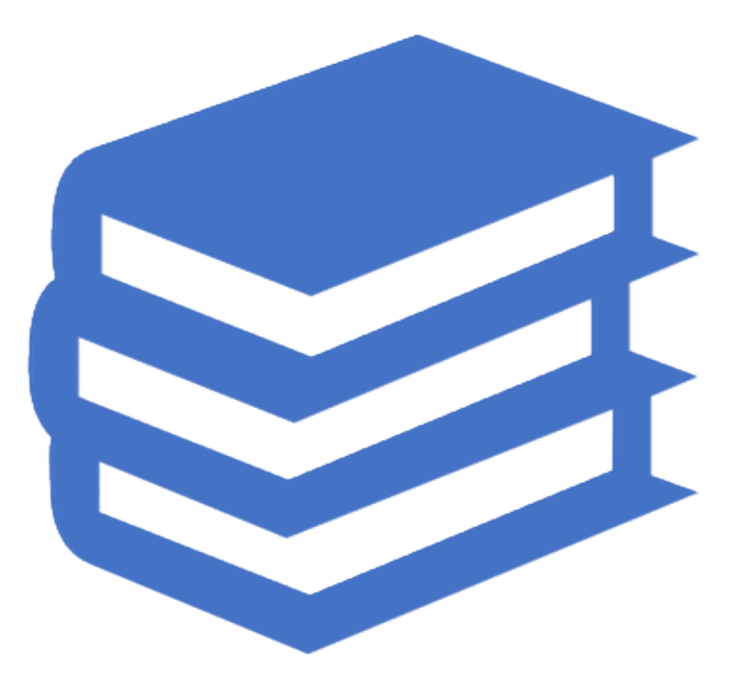

Para realizar a solicitação, você precisa<br>acessar a página de Consulta pelo link<br>disponível no site ou seguindo os passos pelo Para realizar a solicitação, você precisa<br>acessar a página de Consulta pelo link<br>disponível no site ou seguindo os passos pelo<br>ULIFE: Para realizar a solicitação, você precisa<br>acessar a página de Consulta pelo link<br>disponível no site ou seguindo os passos pelo<br>ULIFE: ULIFE:

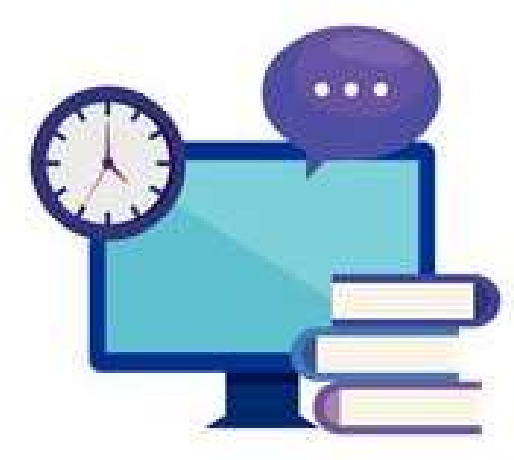

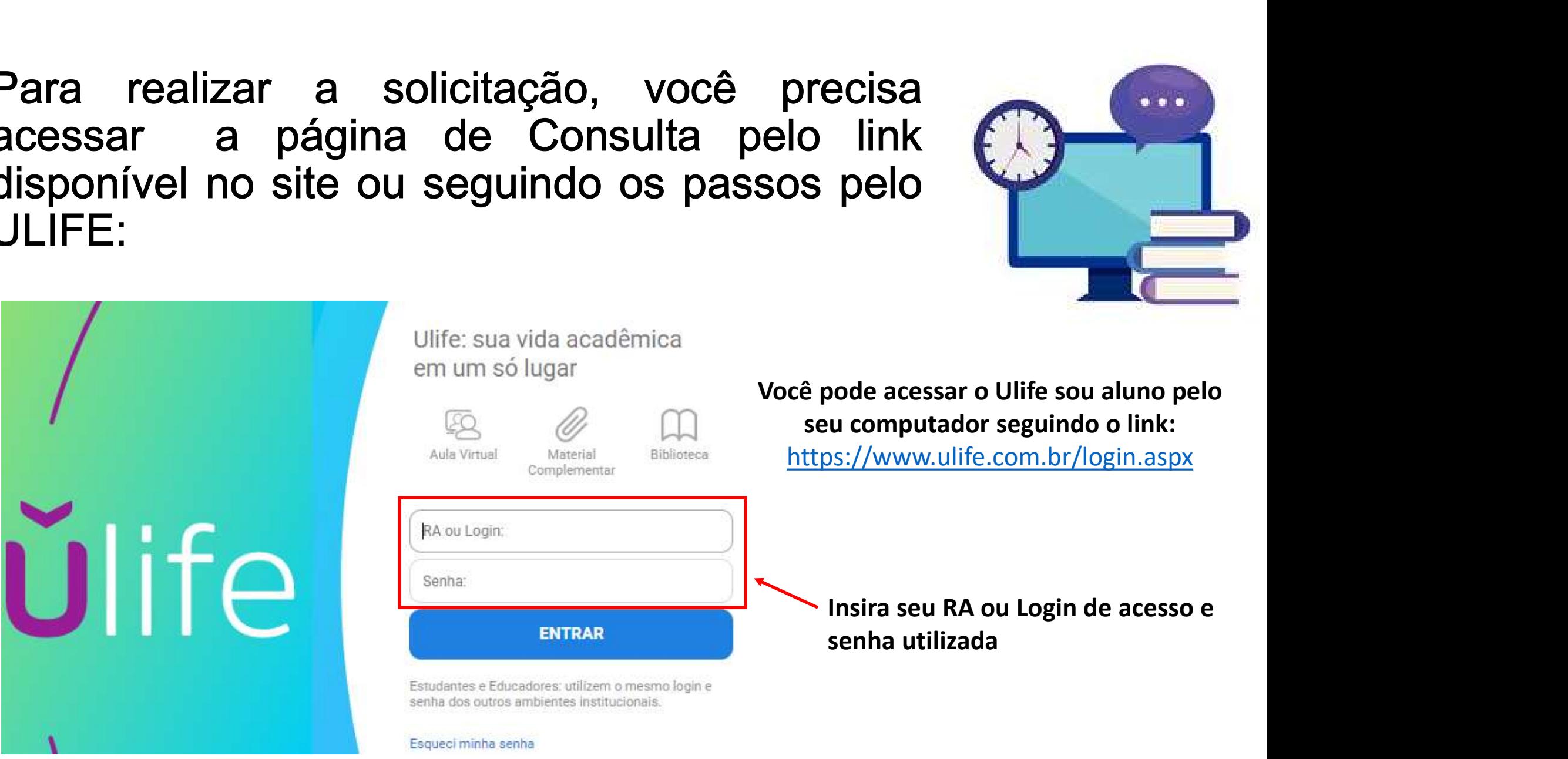

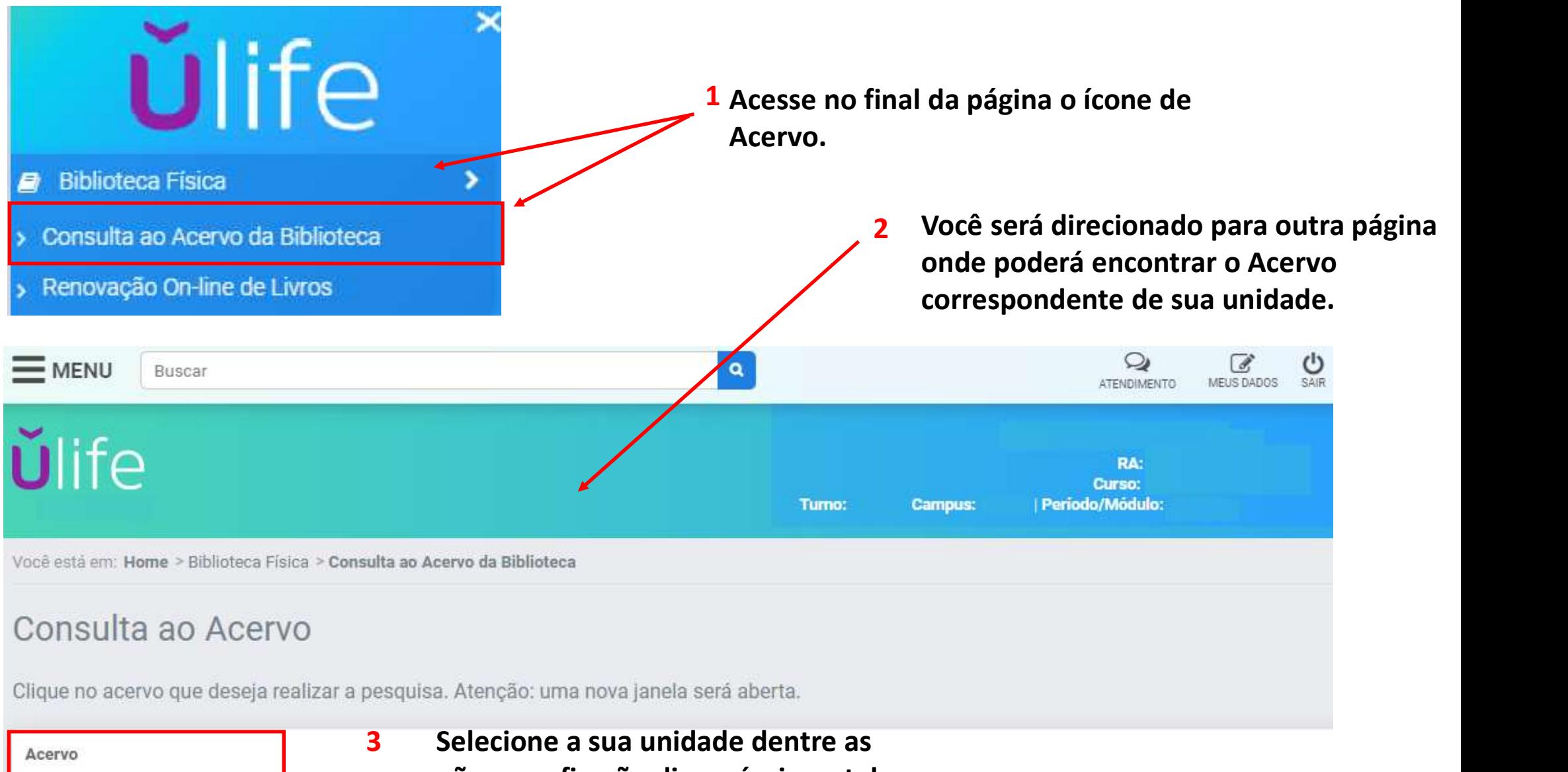

opções que ficarão disponíveis na tela.

# Realize a busca pelo material<br>desejado:<br>elecciones desejado:

Bibliotecas disponíveis para que você possa realizar a sua busca. Pesquisa Geral Selecione a Unidade de Informação Fernando Capez Pesquisar Limpar desejada e o tipo de Obra: L<sup>+</sup> Opções de consulta **C** Palavra | O Indice Ordenação: Titulo  $\checkmark$ Unidade de Informação: | Todas Ÿ Buscar port Livre Ano de publicação: Tipo de obras Todas  $\overline{\phantom{0}}$ Registros por página: 20 V Termo pesquisado Adiogramá Exsta "Fernando Capez" Todos | Esta página **Resultados "19"** Cesta Refinar sua busca Arma de fogo : comentários à Lei n. 9.437, de 20-2-1997 - 2. ed. atual. / 2002 - ( Livros ) Unidade de Informação CAPEZ, Fernando. Arma de fogo: comentários á Lei n. 9.437, de 20-2-1997. 2. ed. atual. São Paulo, SP. Editora Saraiva, 2002. 157p. ISBN 8502036629 (broch.) Biblioteca Butantá(2) Número de chamada: 341,55144 C241a 2.ed. Biblioteck Mooca(6) Exemplares | Reforência | Márc | Reserva Sobcitação de Malota Agana-<br>43975 Tipo de obra Livros(15) Continuation admits to collect the constant constitution in a transport of the collection

Obs: Unidade de informação: são as

Clique em: Solicitação de Malote

# O sistema abrirá uma tela onde você deverá preencher <u>todas</u> as<br>nformações do item 5 ao 8. Inclua também seu telefone e e-mail.<br>Solicitação de empréstimo informações do item 5 ao 8. Inclua também seu telefone e e-mail.

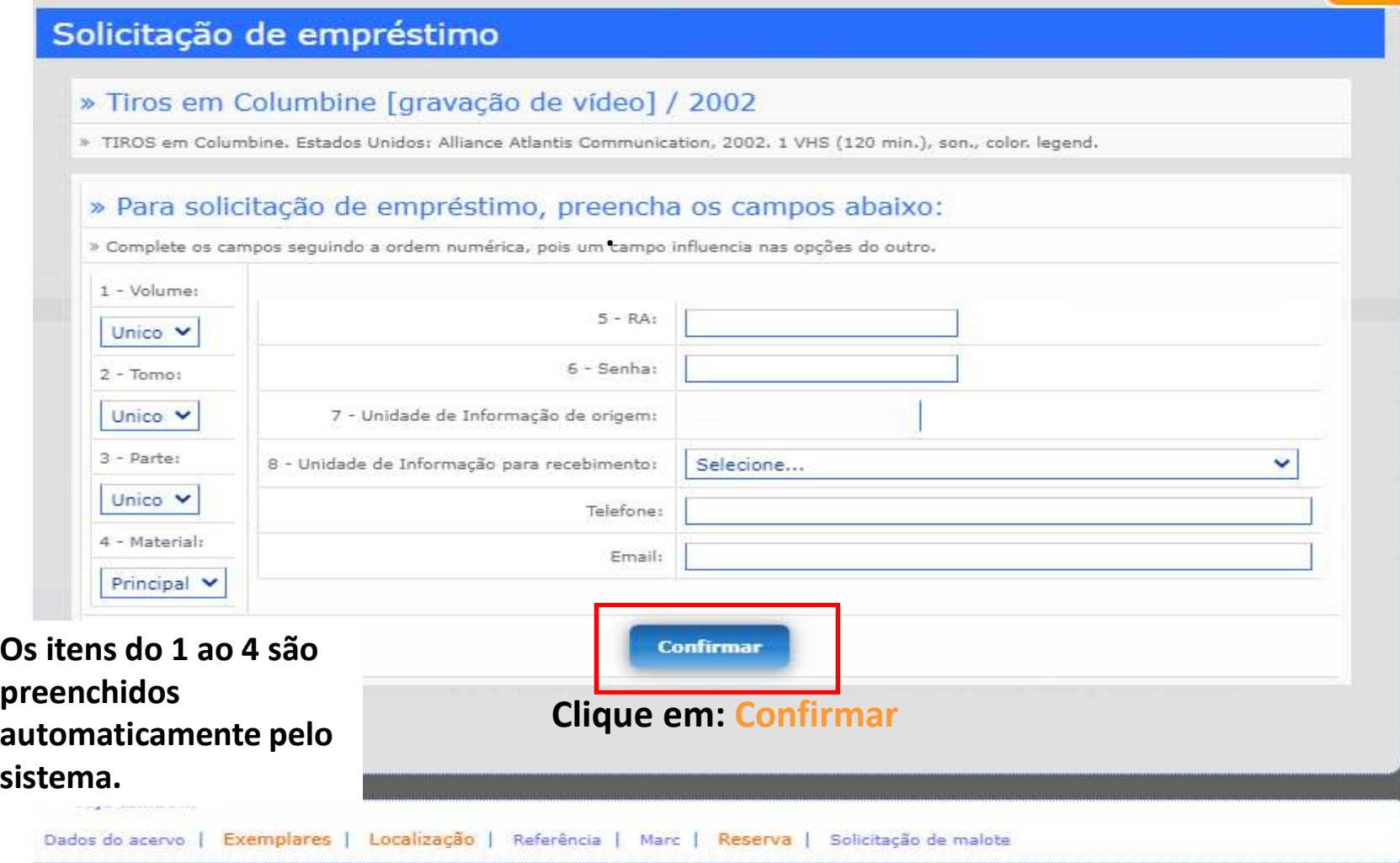

#### Retirada do material:

- 
- de uma unidade para outra;<br>
Quando o material estiver<br>
disponível na unidade<br>
escolhida, você receberá um e-<br>
mail com os dados sobre a<br>
unidade e o prazo para a<br>
retirada do material;<br>
retirada do material;

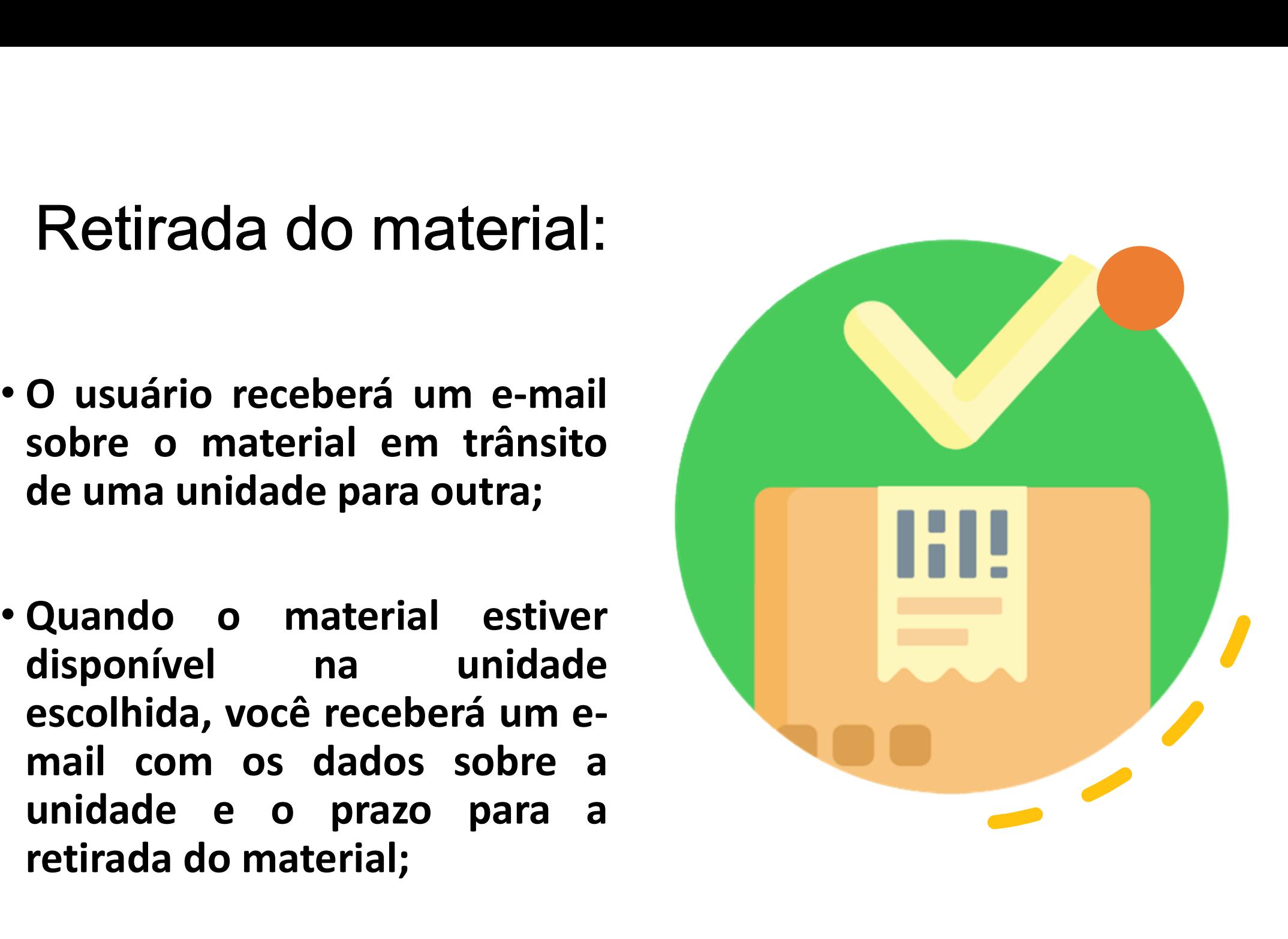

### Dicas:

- Dicas:<br>Verifique se a sua unidade tem disponível<br>serviço de malote;<br>Mantenha sempre seus dados atualizad<br>no cadastro da Biblioteca;
- 
- **Dicas:**<br>Verifique se a sua unidade tem disponível o<br>serviço de malote;<br>Mantenha sempre seus dados atualizados<br>no cadastro da Biblioteca;<br>Verifique quanto tempo o material fica<br>disponível para a retirada;
- **Dicas:**<br>
Verifique se a sua unidade tem disponível o<br>
serviço de malote;<br>
Mantenha sempre seus dados atualizados<br>
no cadastro da Biblioteca;<br>
Verifique quanto tempo o material fica<br>
disponível para a retirada;<br>
Escolha a Verifique se a sua unidade tem disponível<br>serviço de malote;<br>Mantenha sempre seus dados atualizado<br>no cadastro da Biblioteca;<br>Verifique quanto tempo o material fic<br>disponível para a retirada;<br>Escolha a unidade mais próxima
- 
- Na dúvida solicite ajuda a equipe da biblioteca de sua unidade.

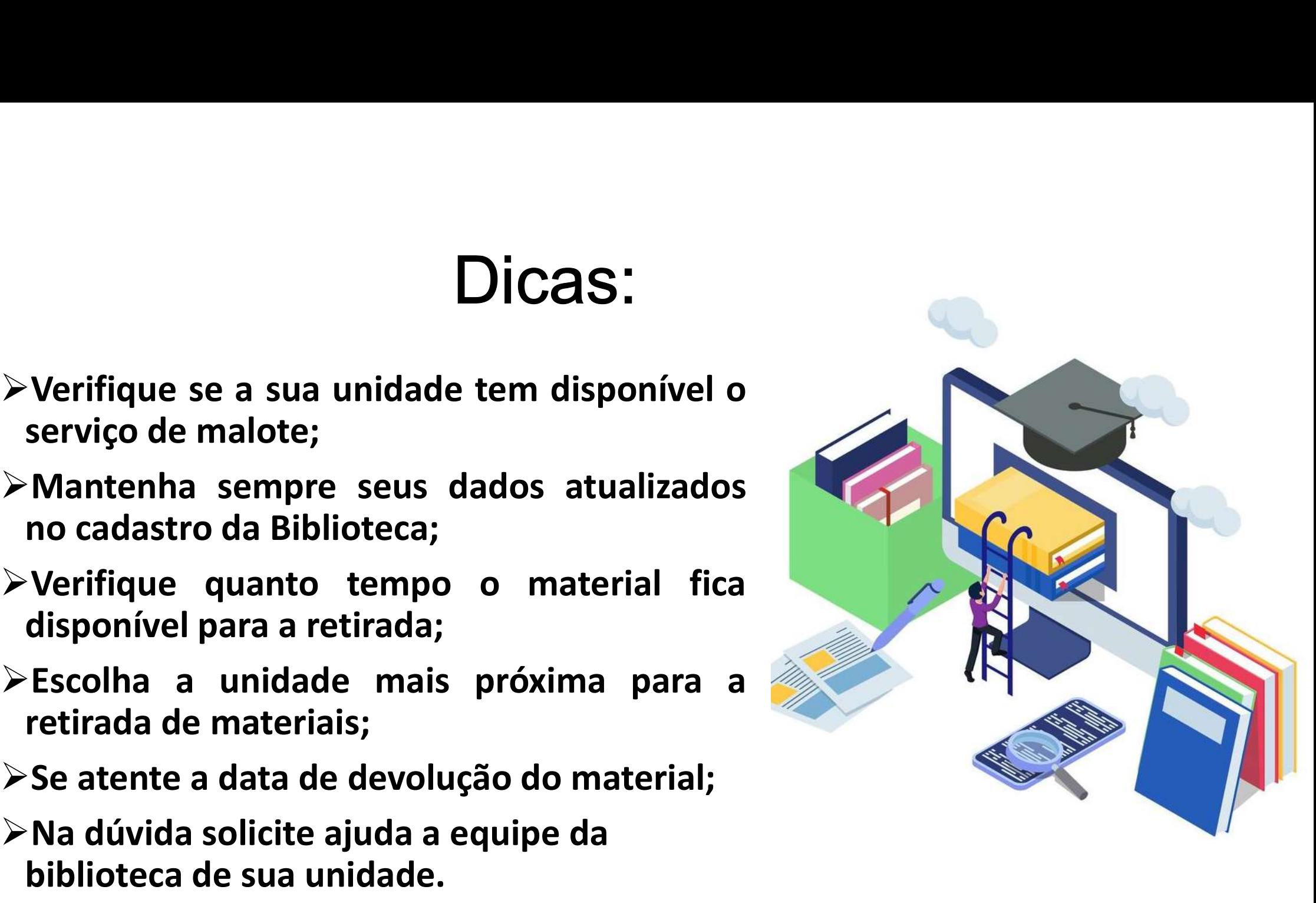

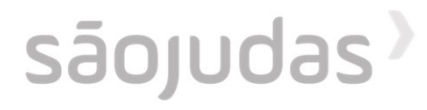

### Para mais informações consulte a biblioteca de sua unidade.

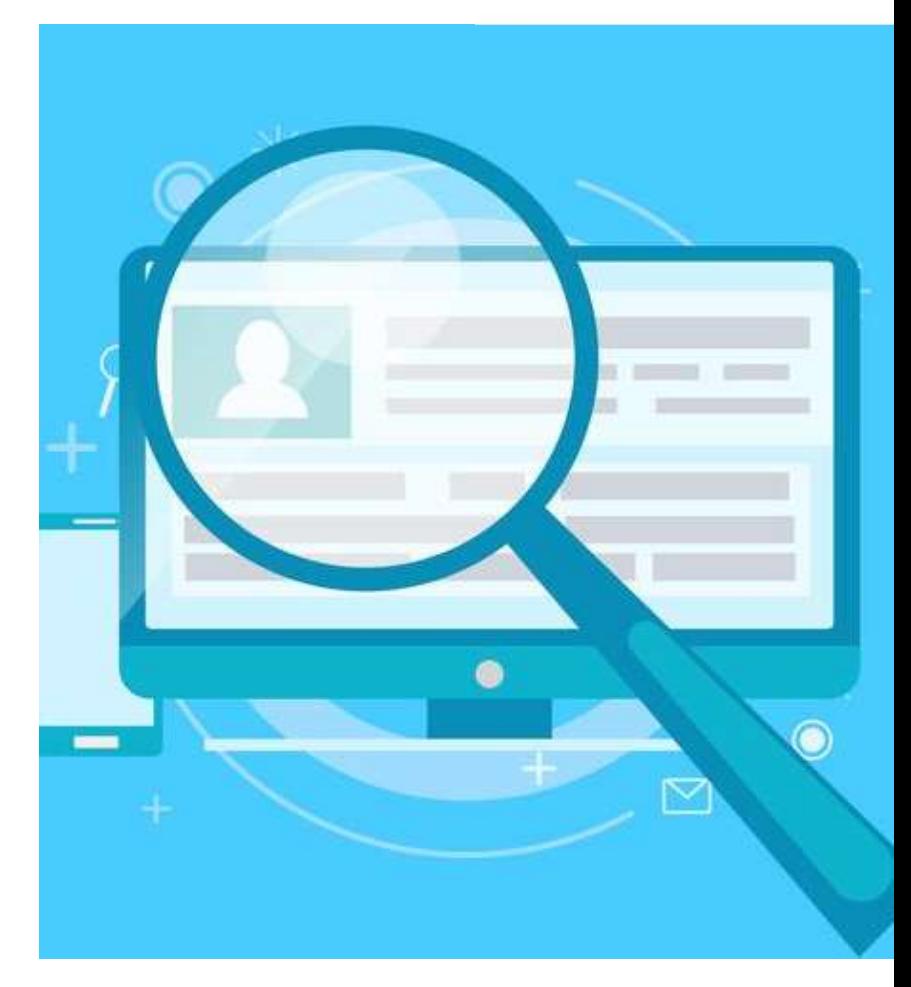